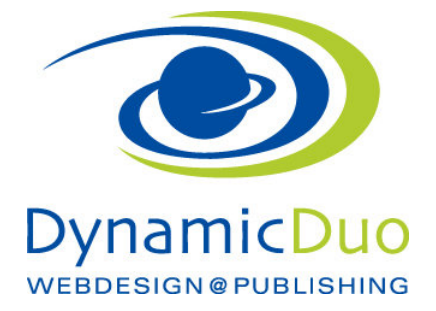

## Inhalte Beiträge Sortieren, Reihnfolge bestimmen

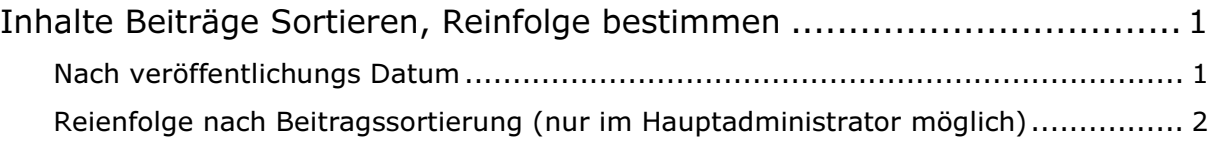

Die Grundeinstellung wie sortiert werden soll, ist im Menüpunkt oder im Modul zu setzten. Das haben wir bereits erledigt

Den entsprechenden Beitrag zum Bearbeiten öffnen und nach unten scrollen

## Nach veröffentlichungs Datum

Der Beitrag muss im editier Modus geöffnet werden und dann nach unten Scrollen bis Veröffentlichen (kann auch oben als Link dargestellt sein)

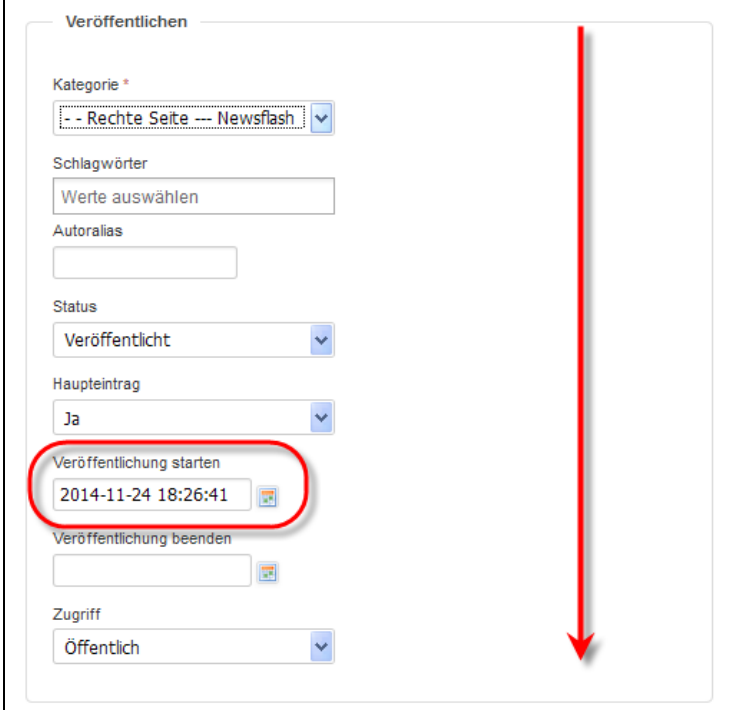

• Im Beitrag nach unten Scrollen bis Veröffentlichung Starten Das entsprechende Datum eingeben

Nun das entsprechende Datum Eingeben, je nach Sortierung. Neuester zuerst = muss das neueste datum haben (wird meistens so bei den News verwendet)

## Reienfolge nach Beitragssortierung (nur im Hauptadministrator möglich)

Leider ist diese Sortierung nur über den Hauptadministrator möglich. Daher ist es nötig sich in den Hauptadministrator einzuloggen und diese angaben da einzusetzten

www.IhreWebseite/administrator das Login ist identisch

## Siehe separate Anleitung

• 003e Inhalt Beiträge sortieren, Reihenfolge festlegen